# Week 0 Setting Up

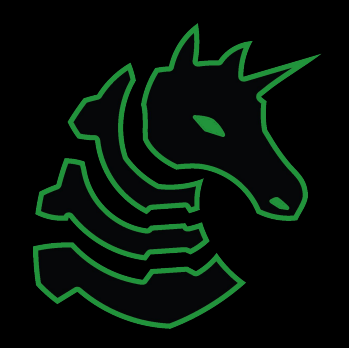

Slides created 8/25/21 by Thomas, adopted from several other slide decks

# Table of Contents

- What the hell is a shell?
	- I want one
- Getting into a shell
	- OS Stupidity
	- WSL or Virtual Machines?
- The starter commands!
	- Filesystem commands
		- $\blacksquare$  ls, cat, cd, mv, rm, ./
	- Networking Commands
		- nc, ssh, ping, wget, curl
- Tools to pre install
	- ghidra, gdb, r2, tmux, pwntools

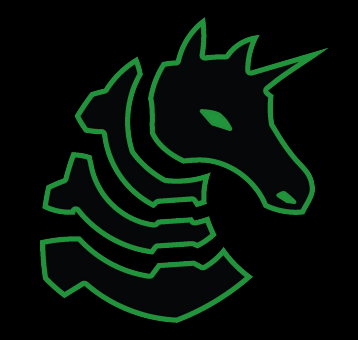

# **>** Terminal

"It's where things happen"

-Ravi

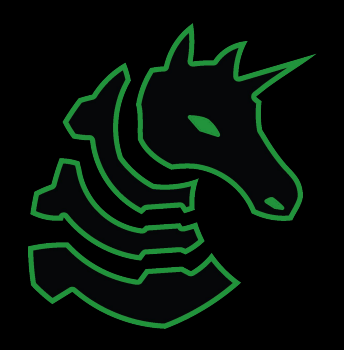

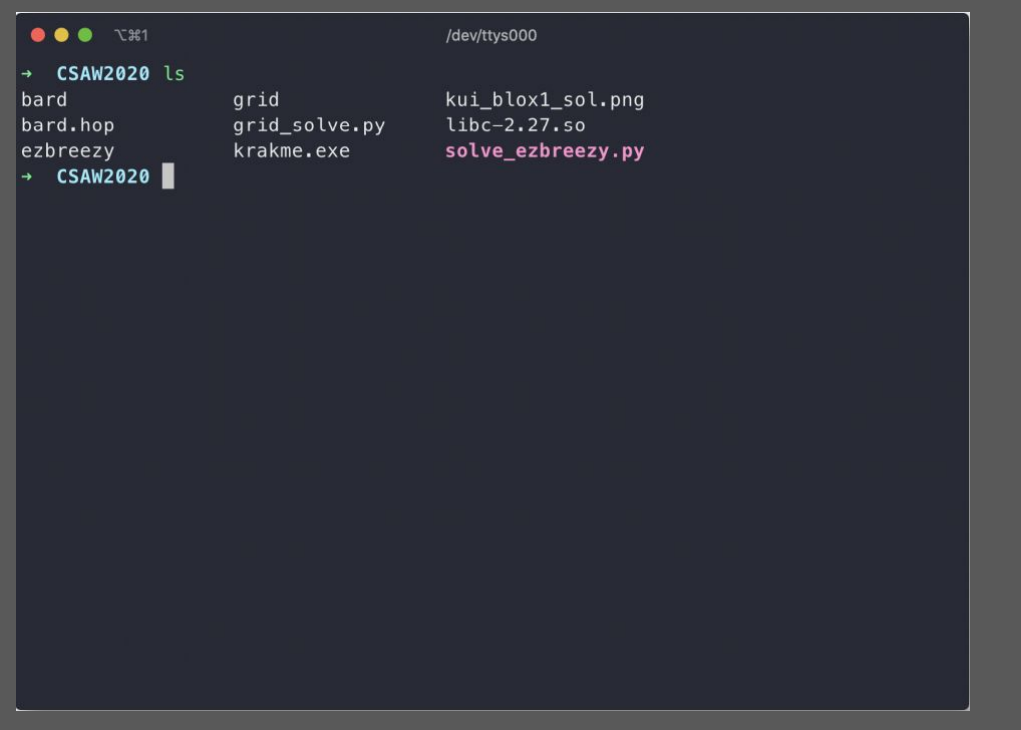

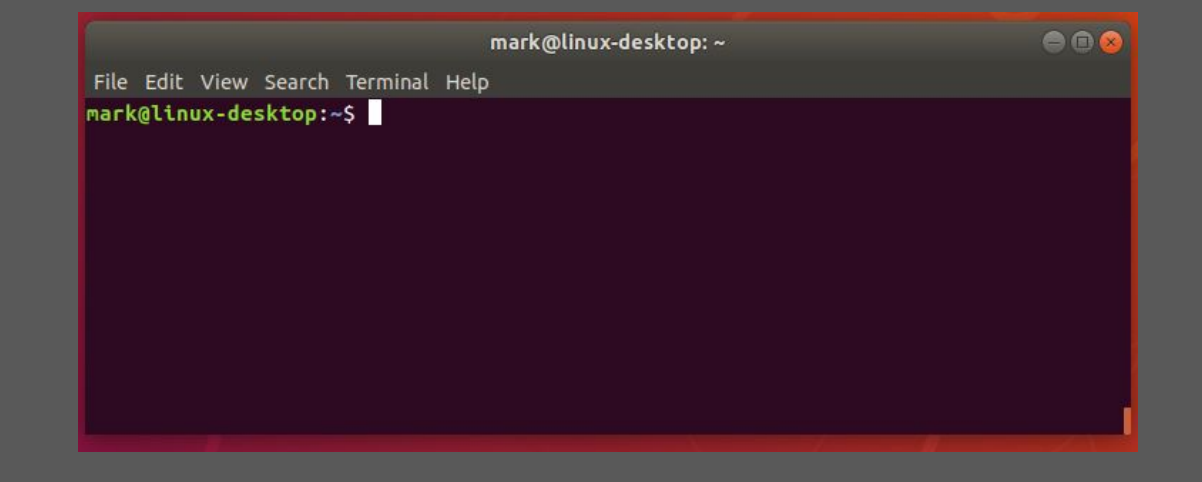

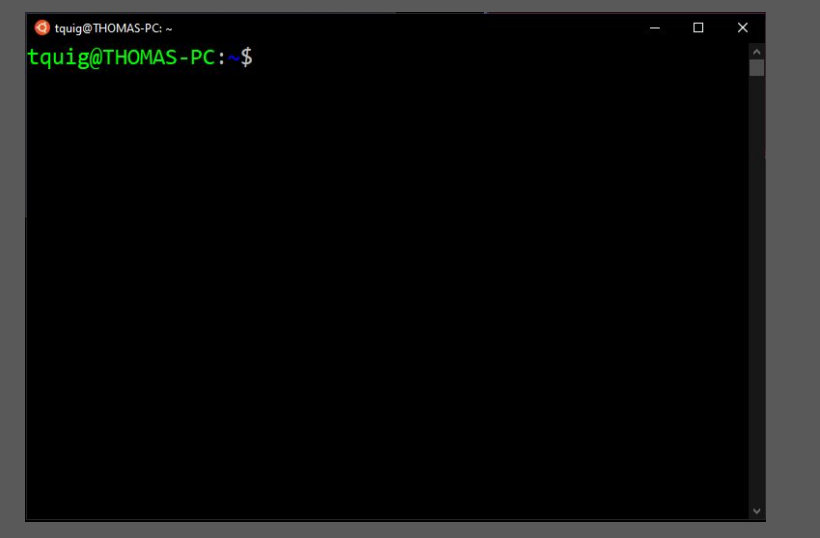

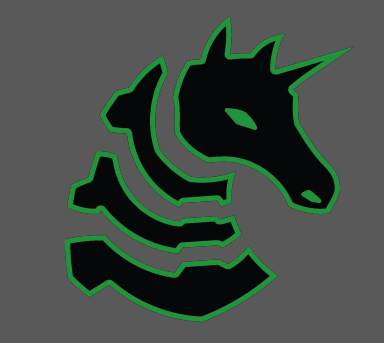

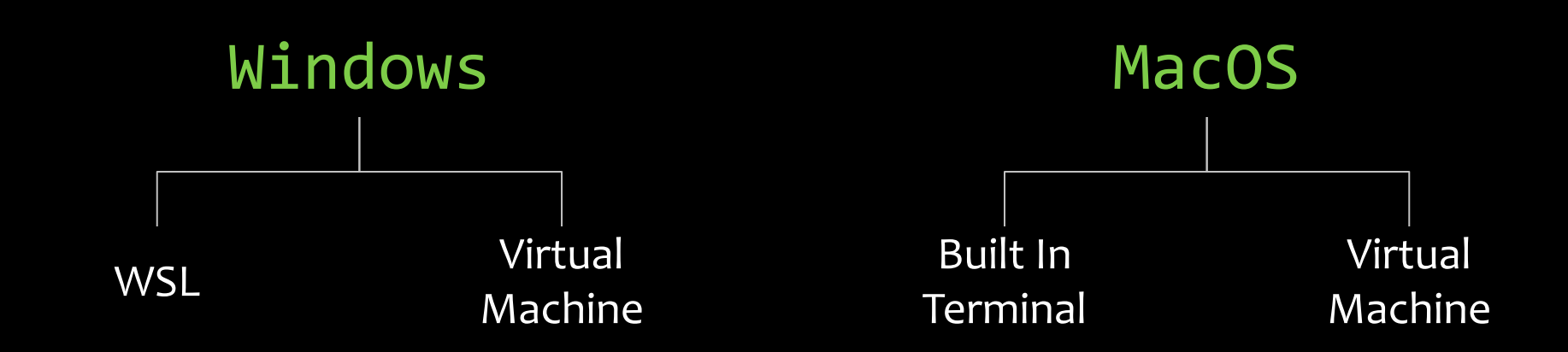

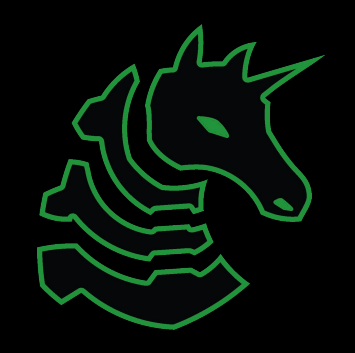

#### Linux

You're good to go

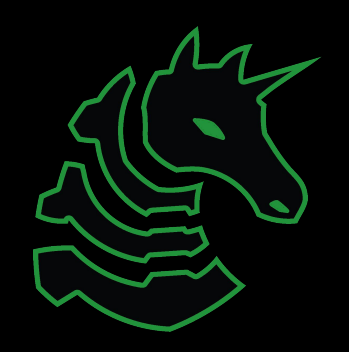

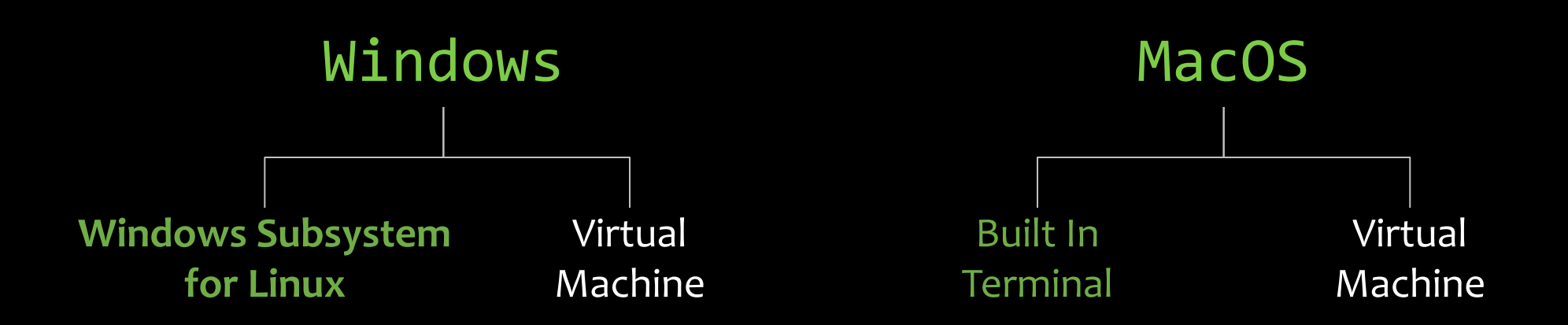

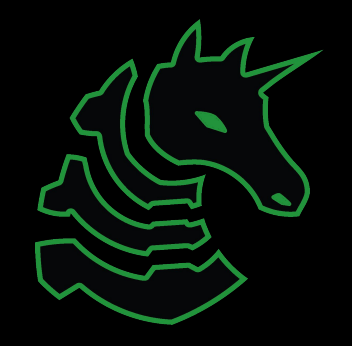

Yeah that one

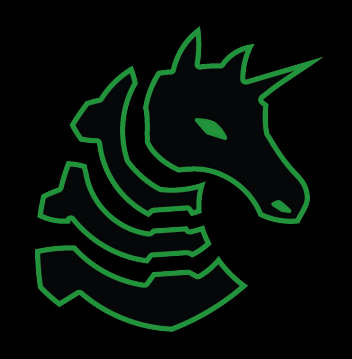

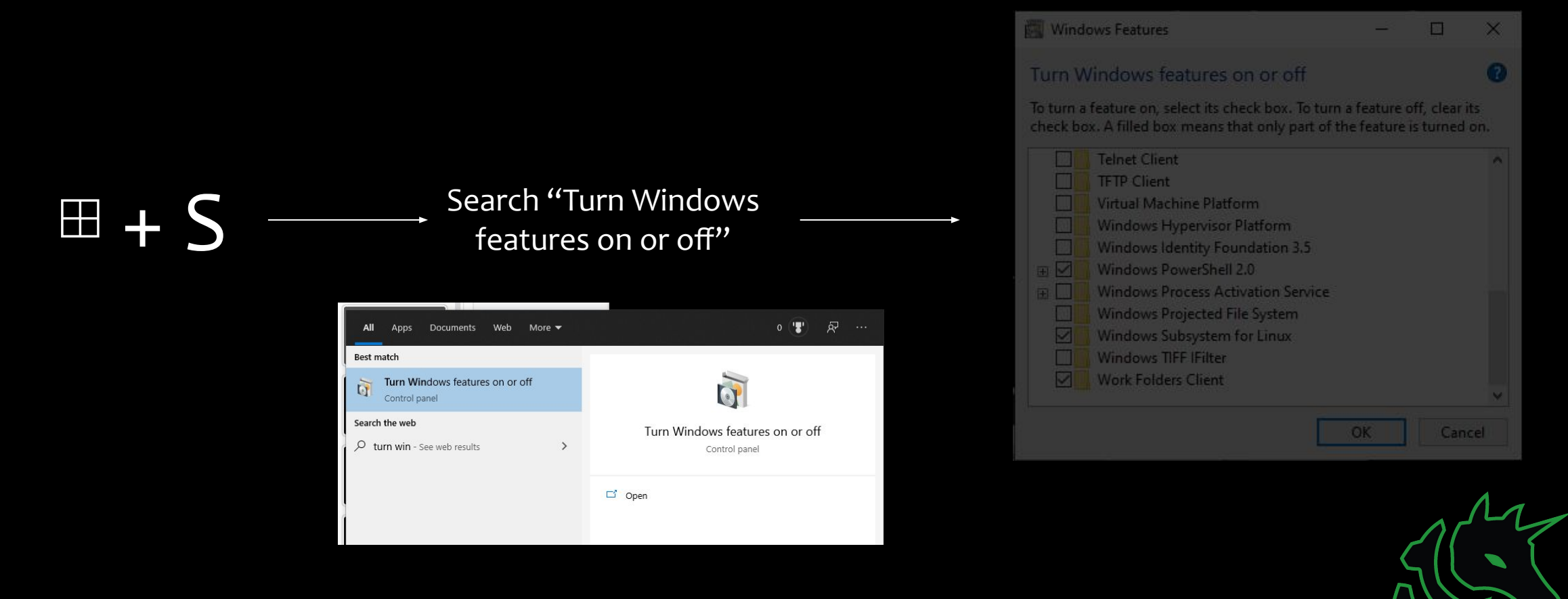

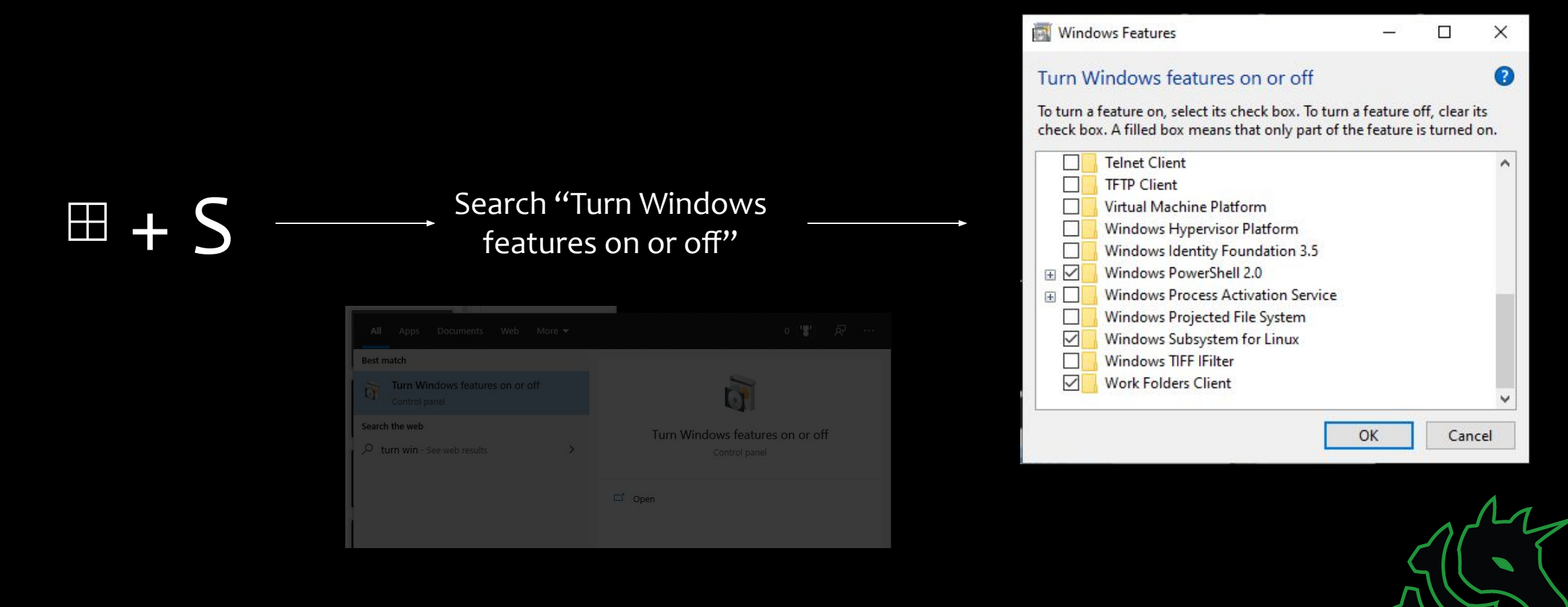

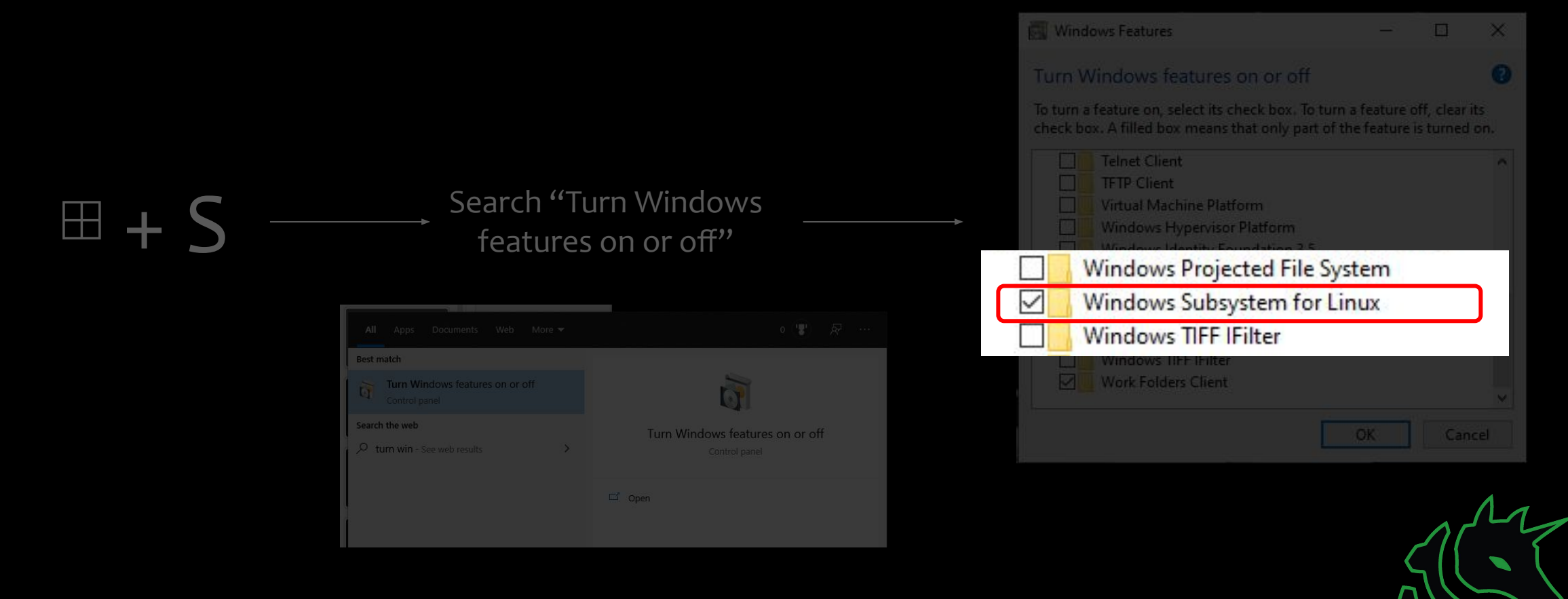

# Restart!

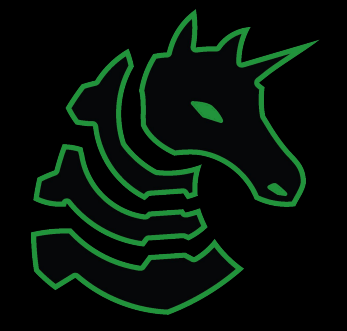

# Go set this up!

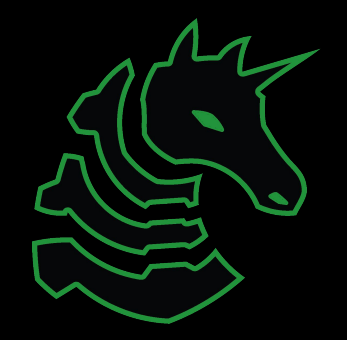

# Getting A Terminal

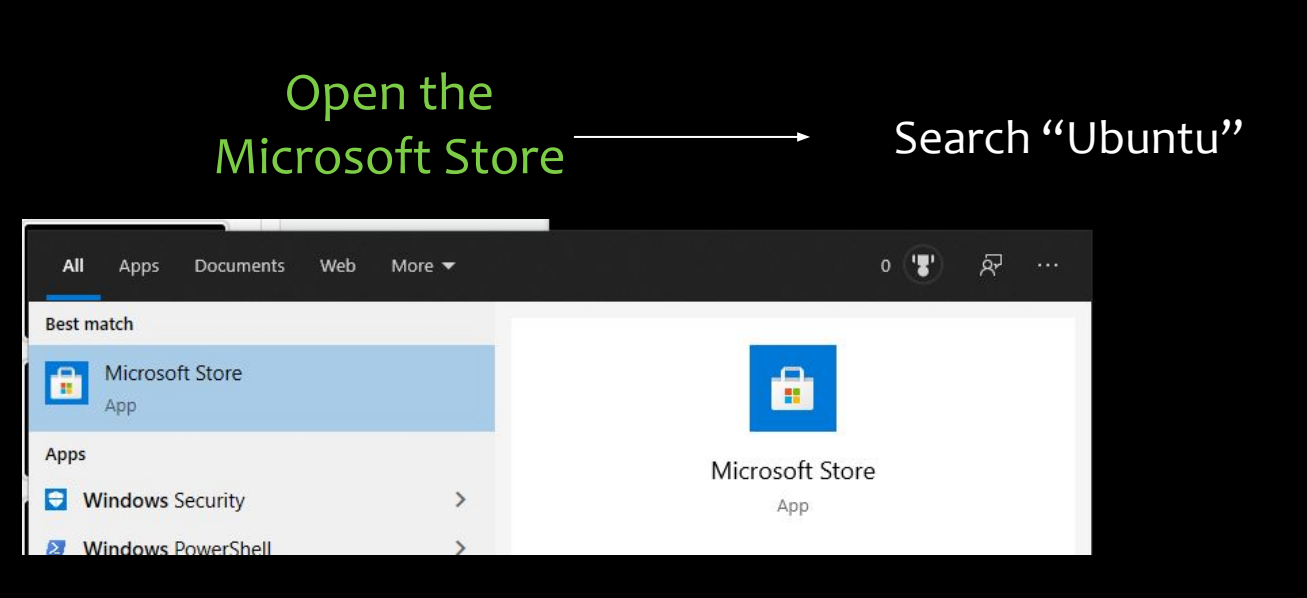

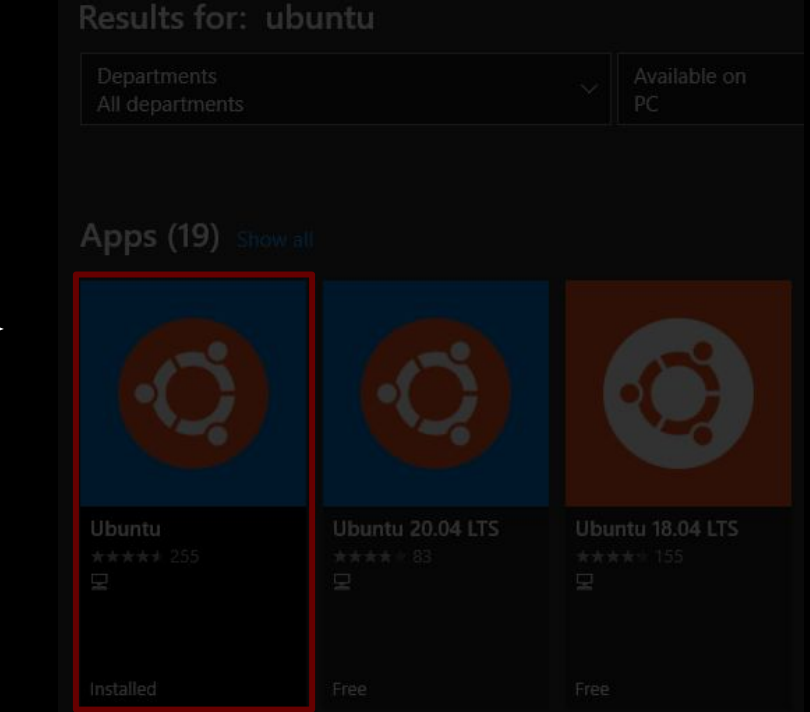

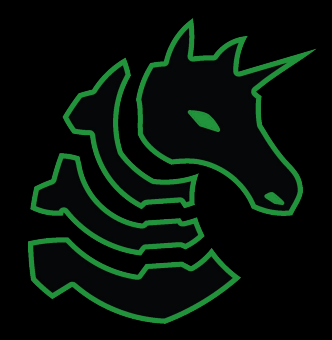

# Getting A Terminal

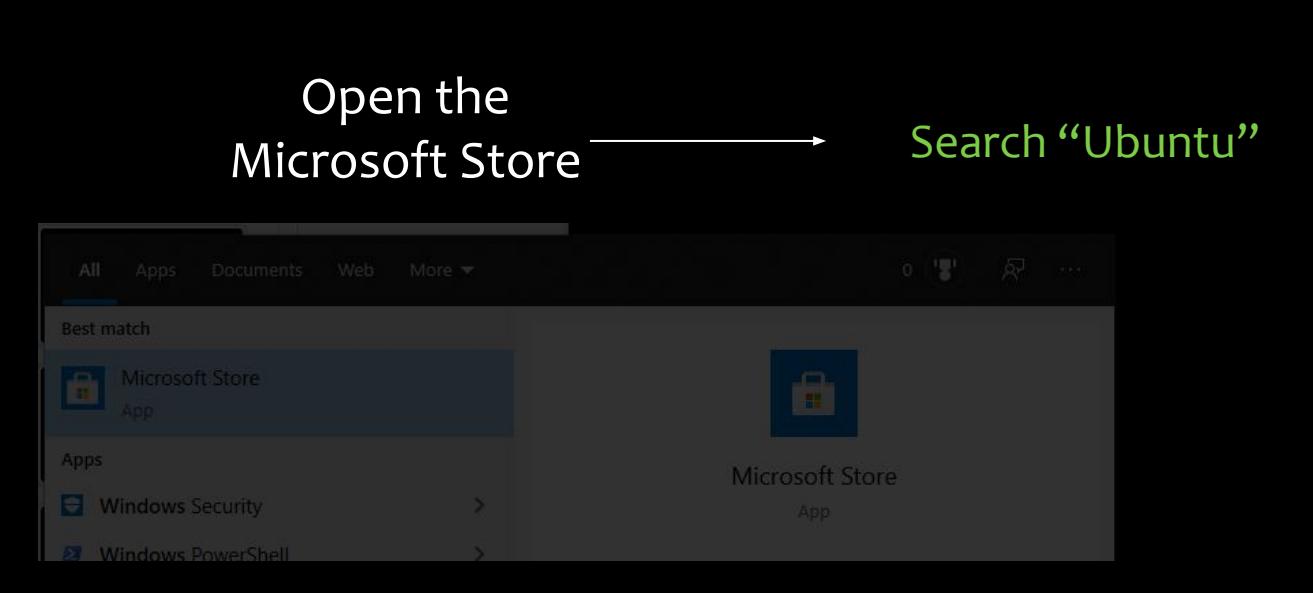

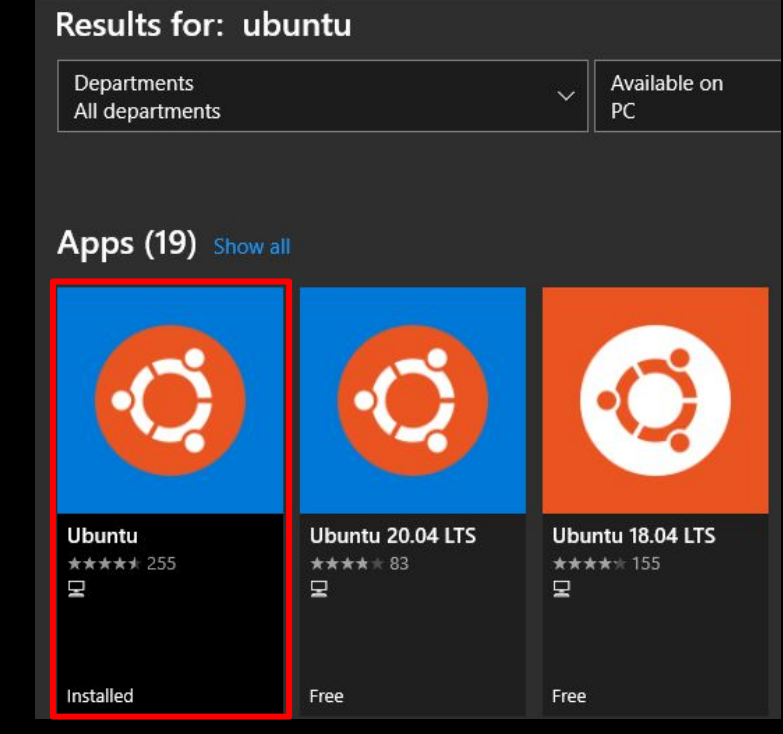

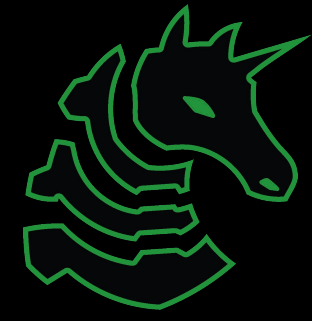

## Set a 'root' user

#### Select a username and password for your administrative user.

#### 4 hayden@T470s ~ Installing, this may take a few minutes... Please create a default UNIX user account. The username does not need to match your Windows username. For more information visit: https://aka.ms/wslusers Enter new UNIX usernane: hayden Enter new UNDX password: Retype new UNIX password: passwd: password updated successfully Installation successful! To run a command as administrator (user "root"), use "sudo <command>". See "man sudo\_root" for details. layden@T478s ~S

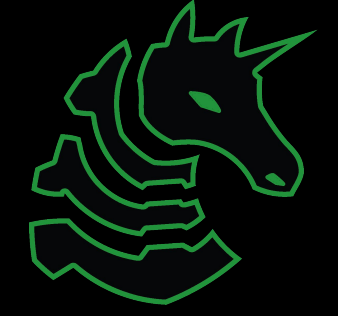

## macOS Terminal

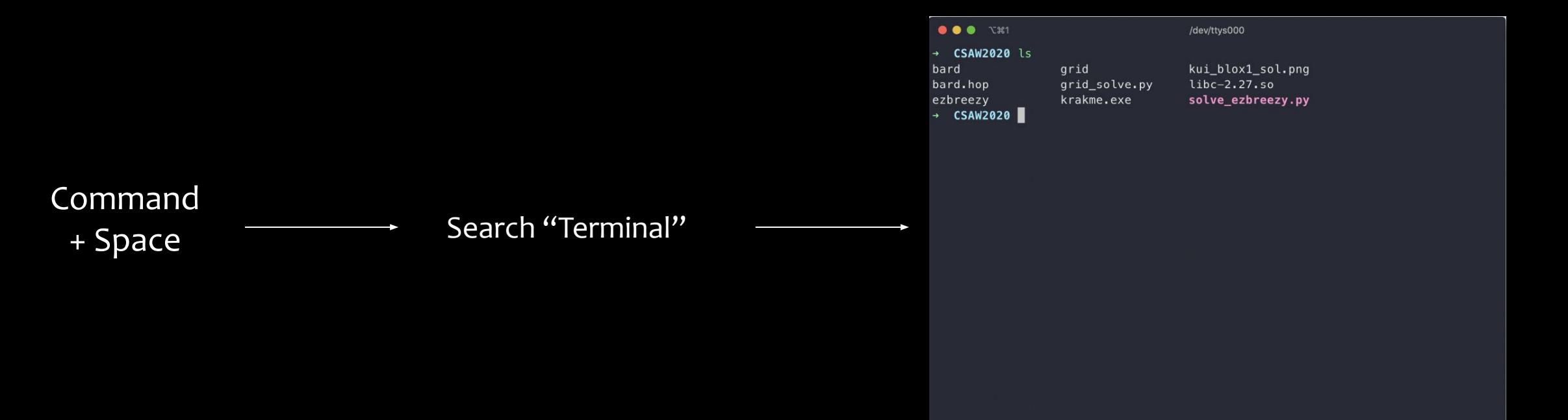

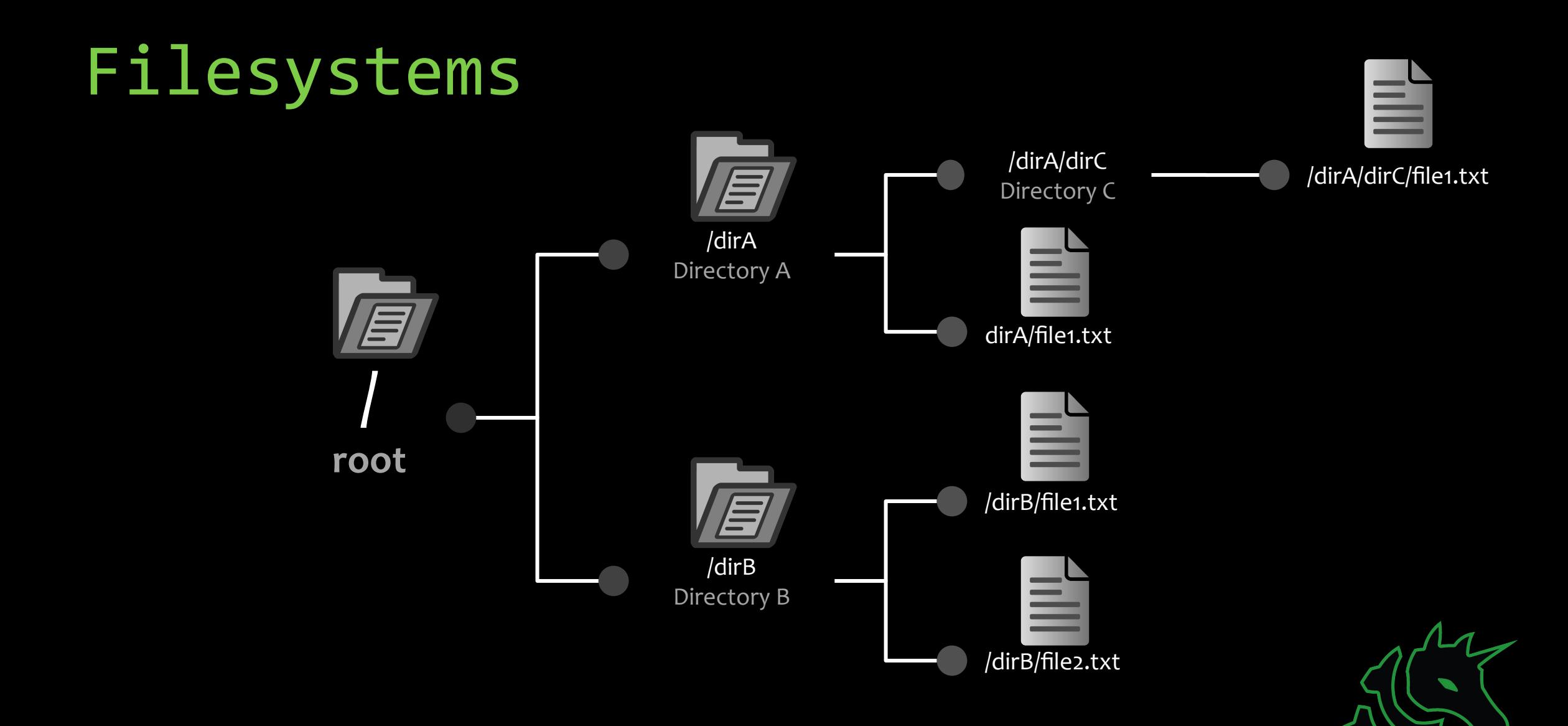

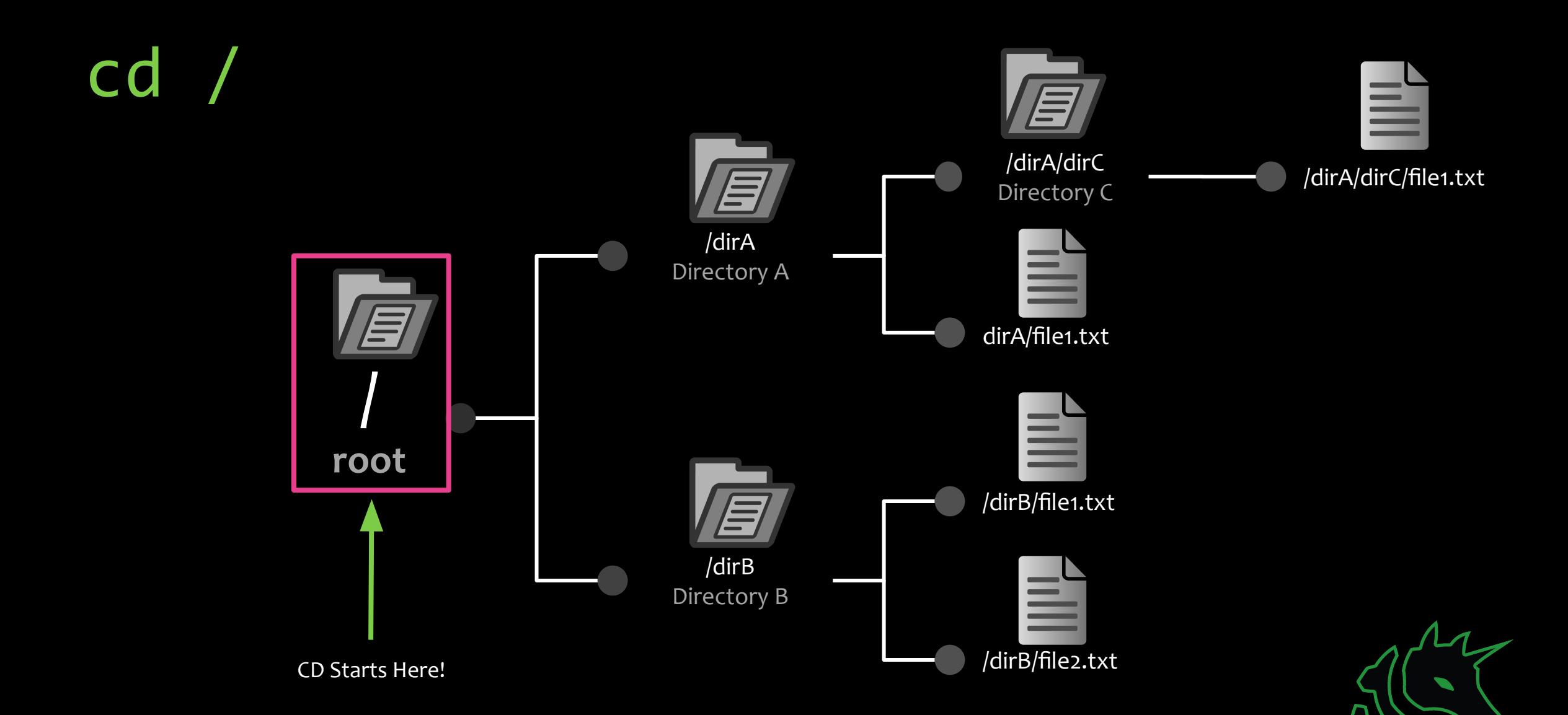

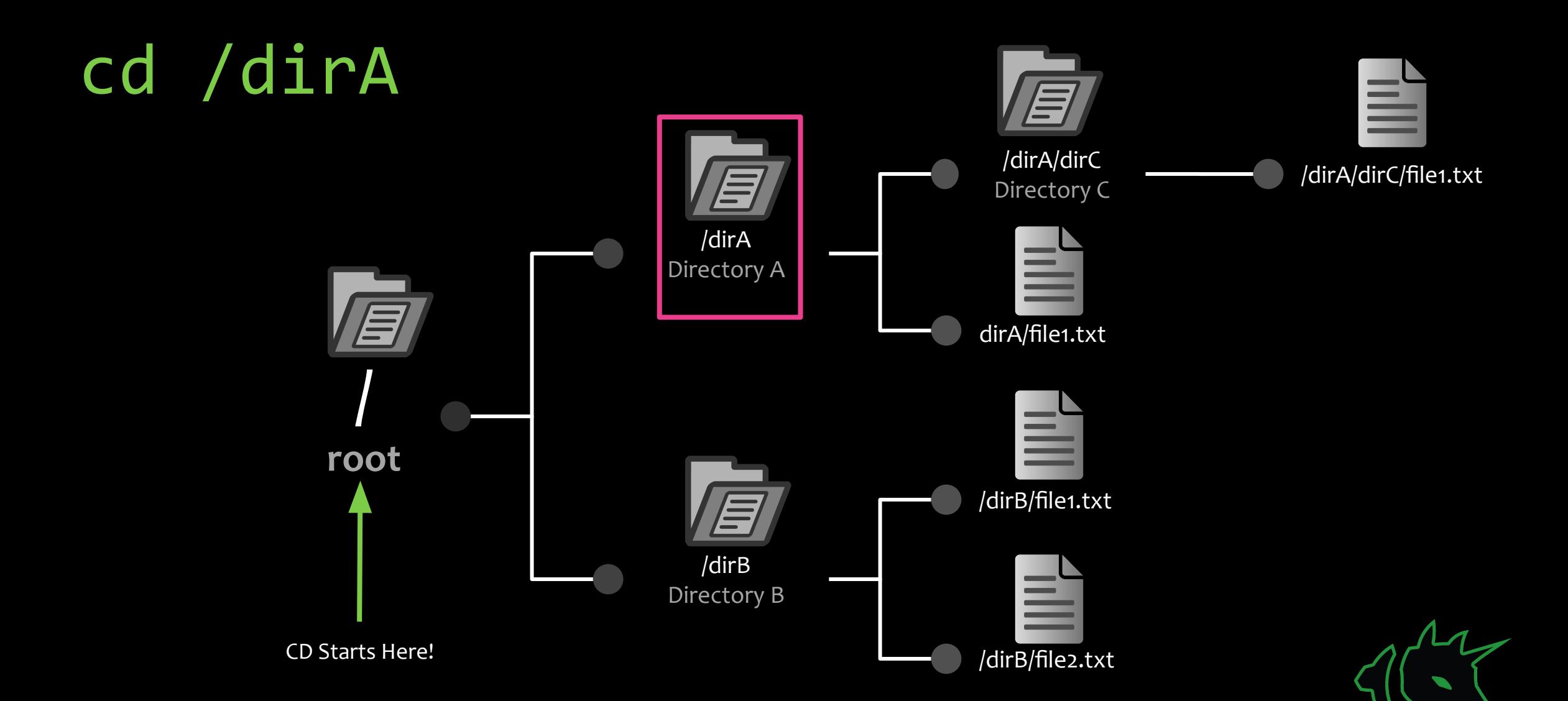

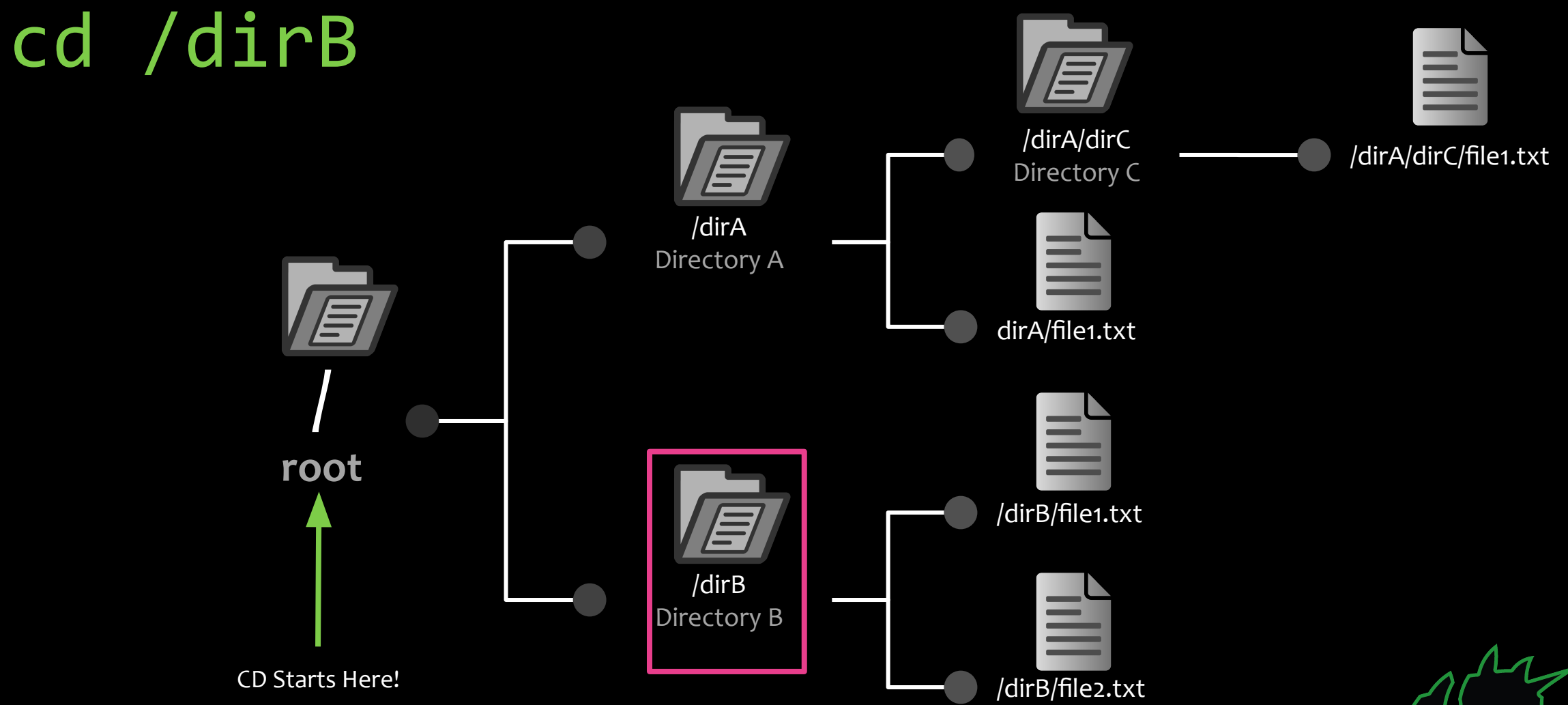

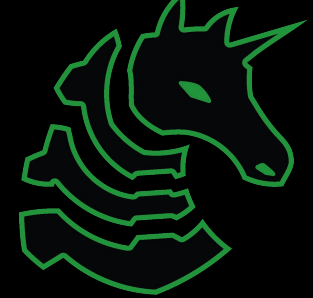

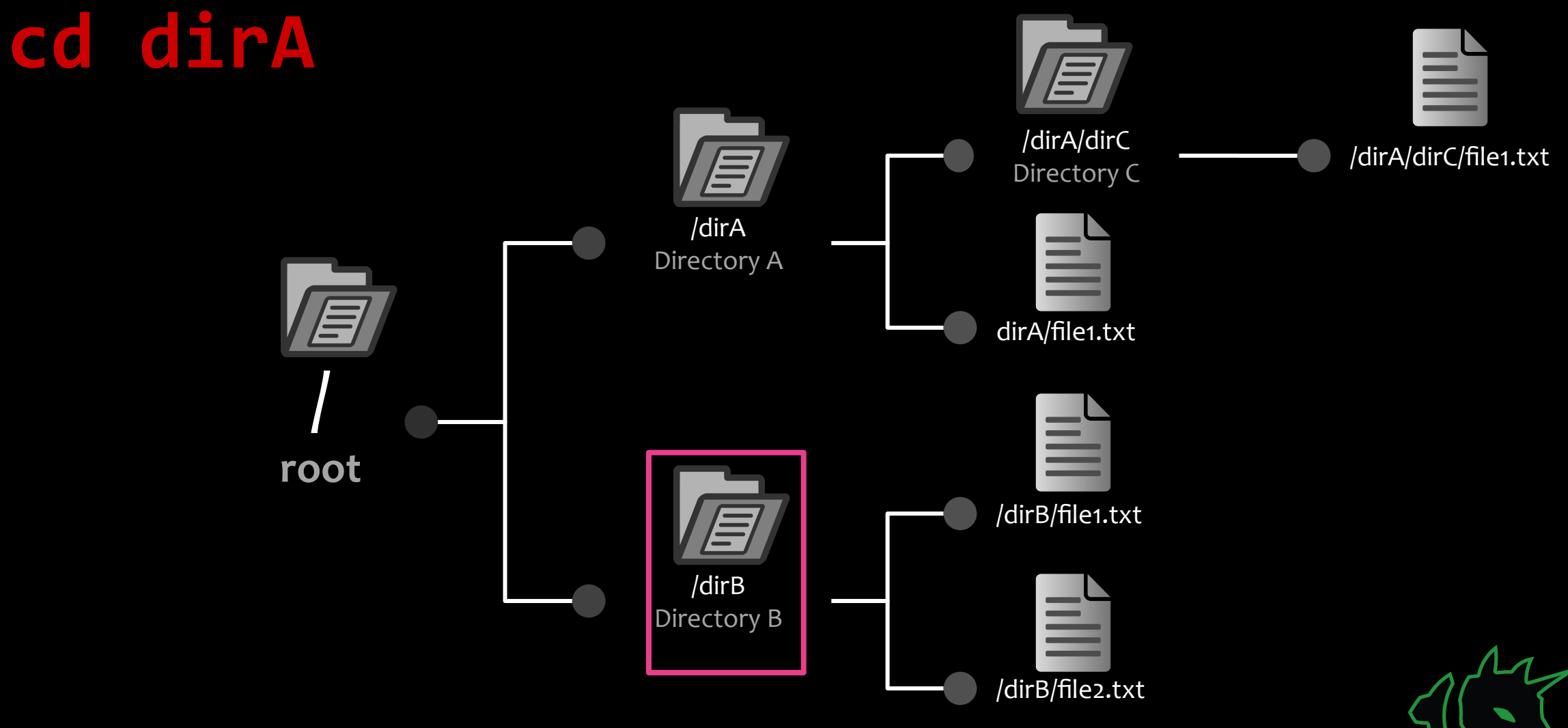

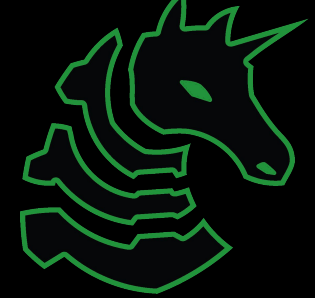

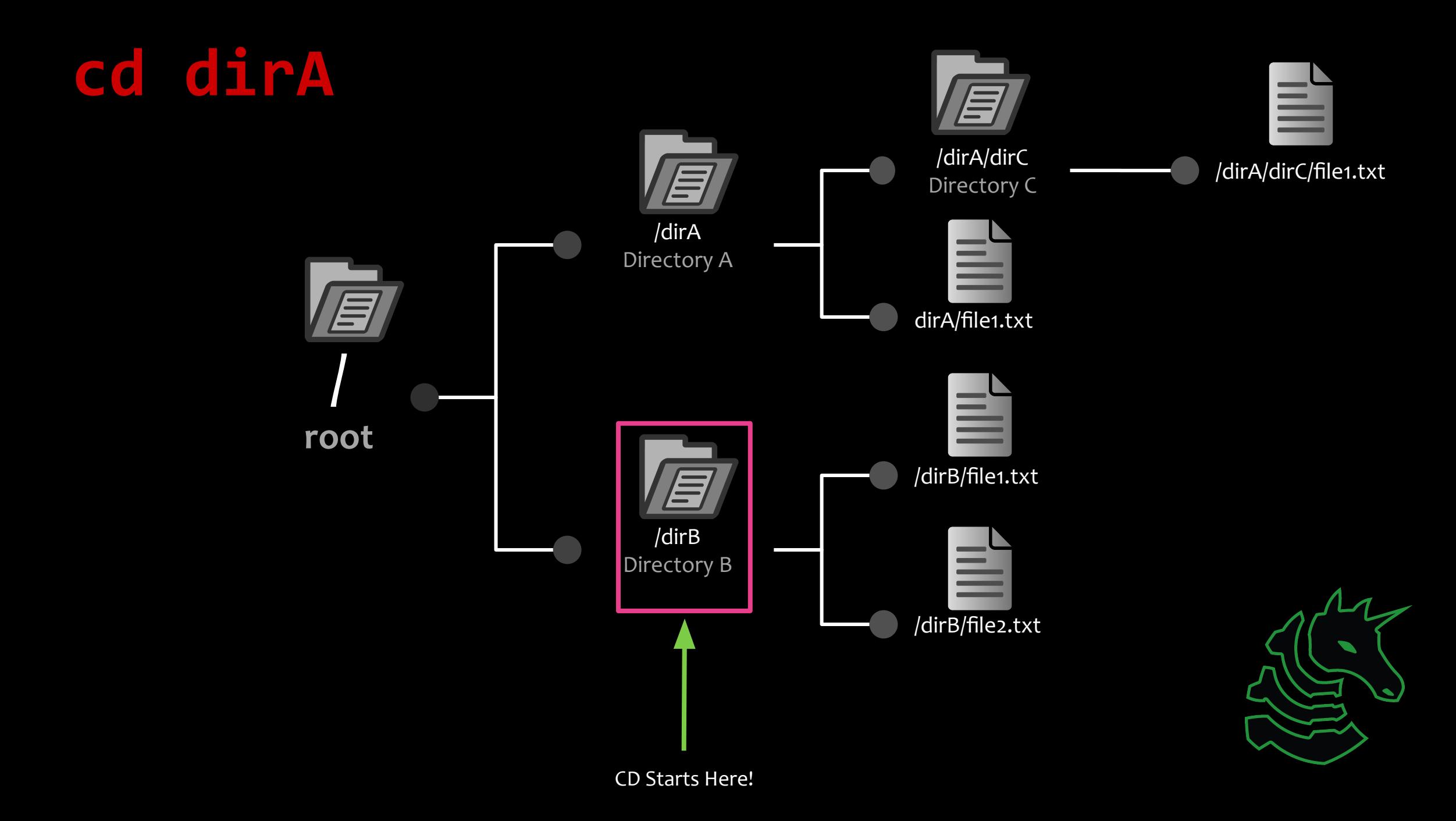

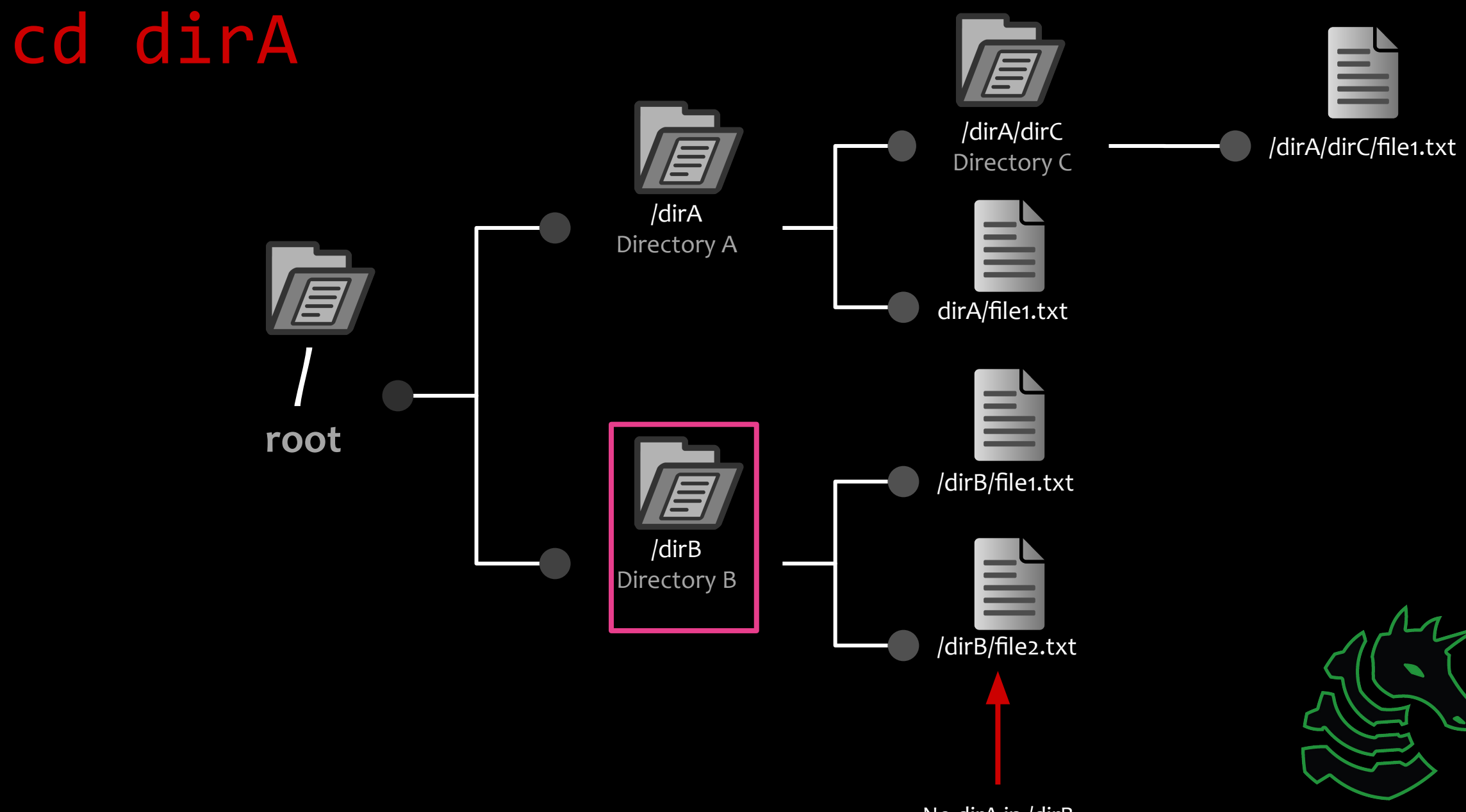

No dirA in /dirB

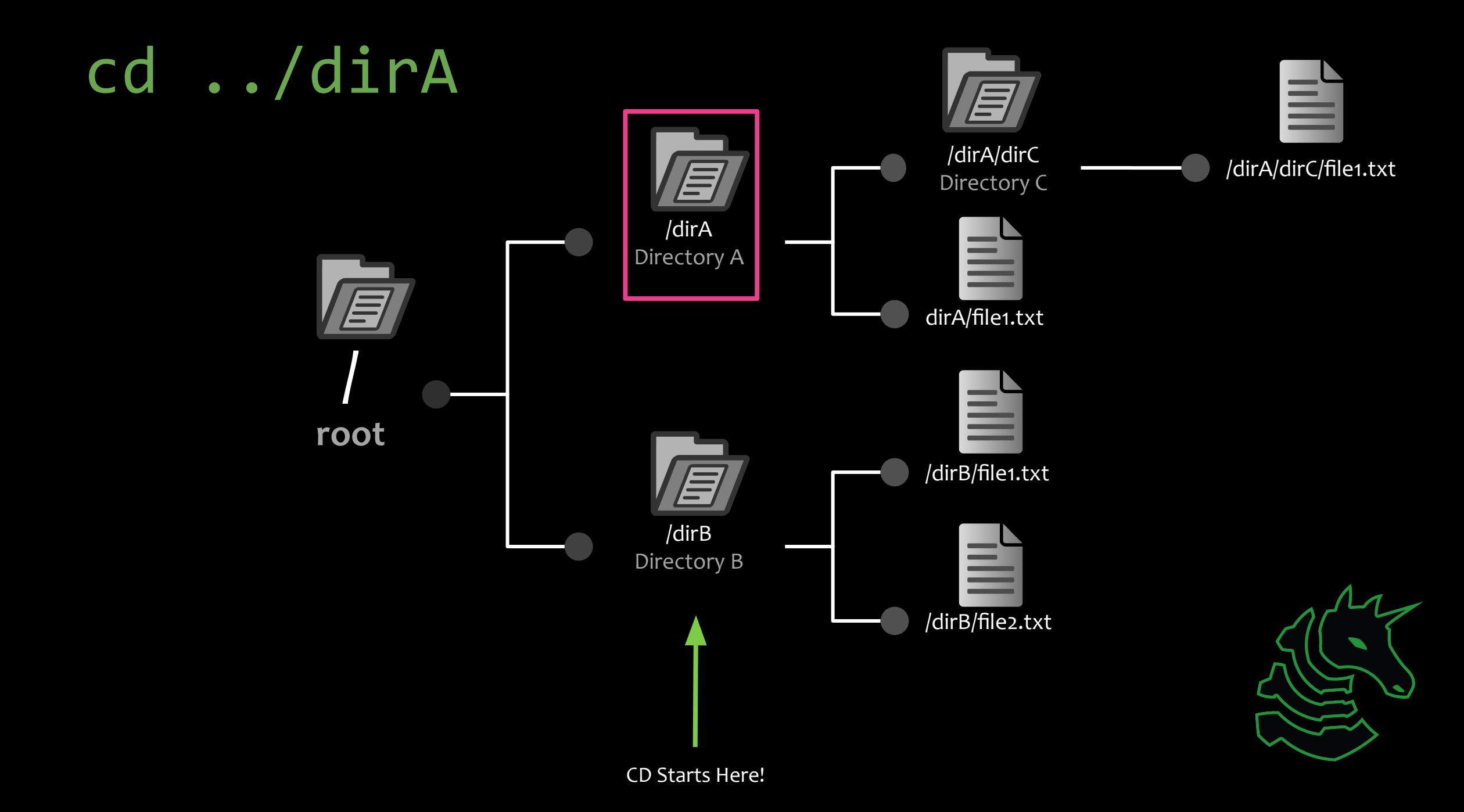

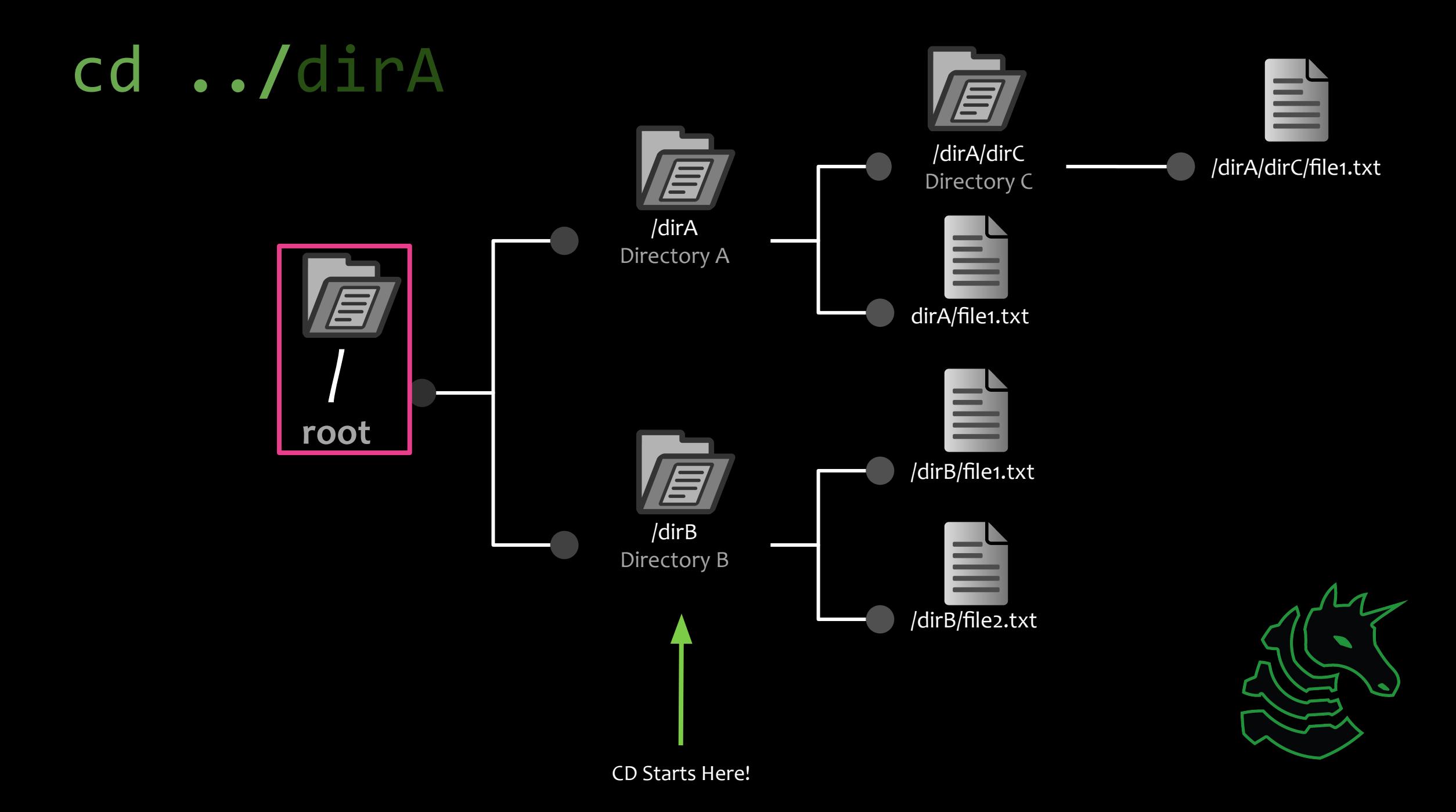

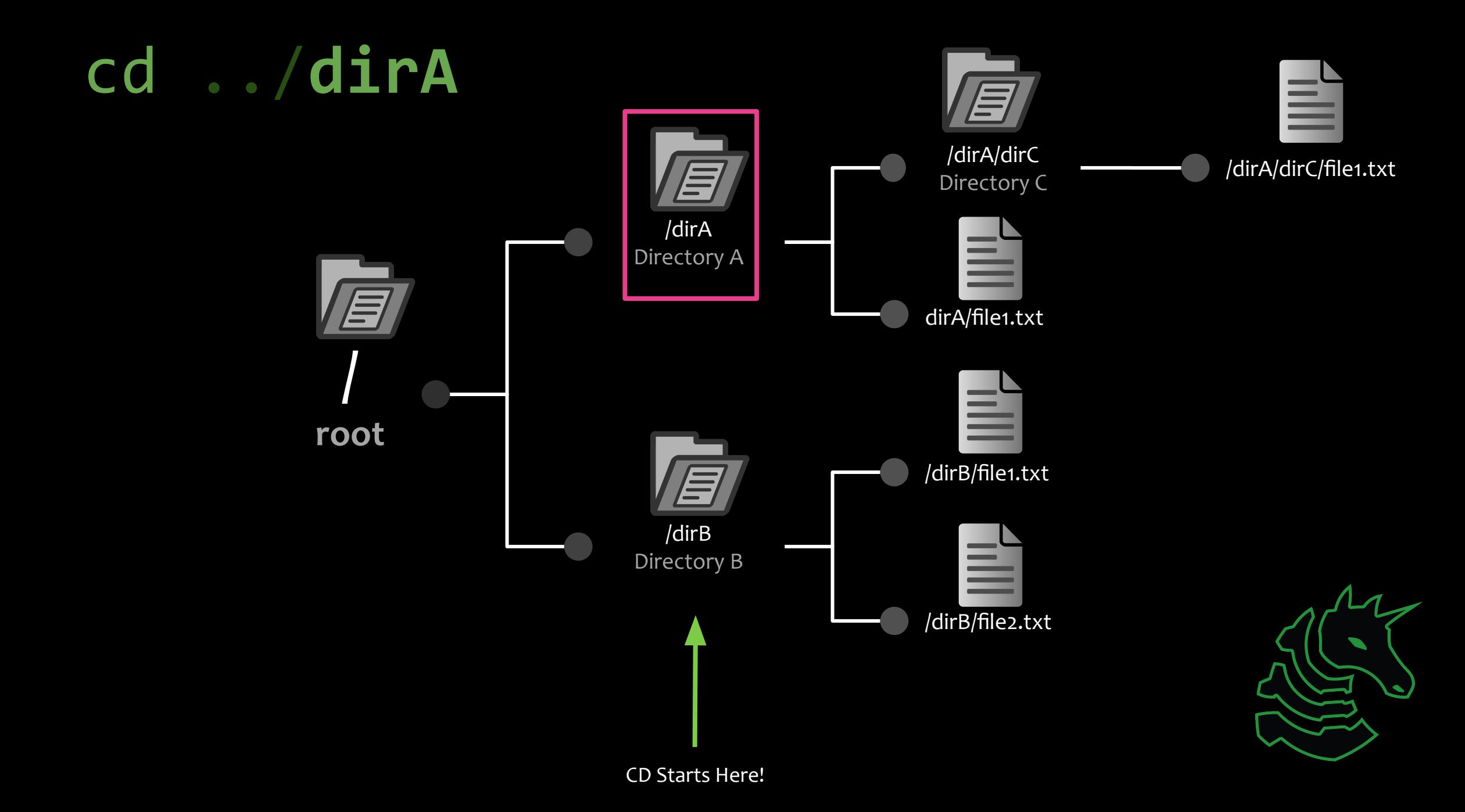

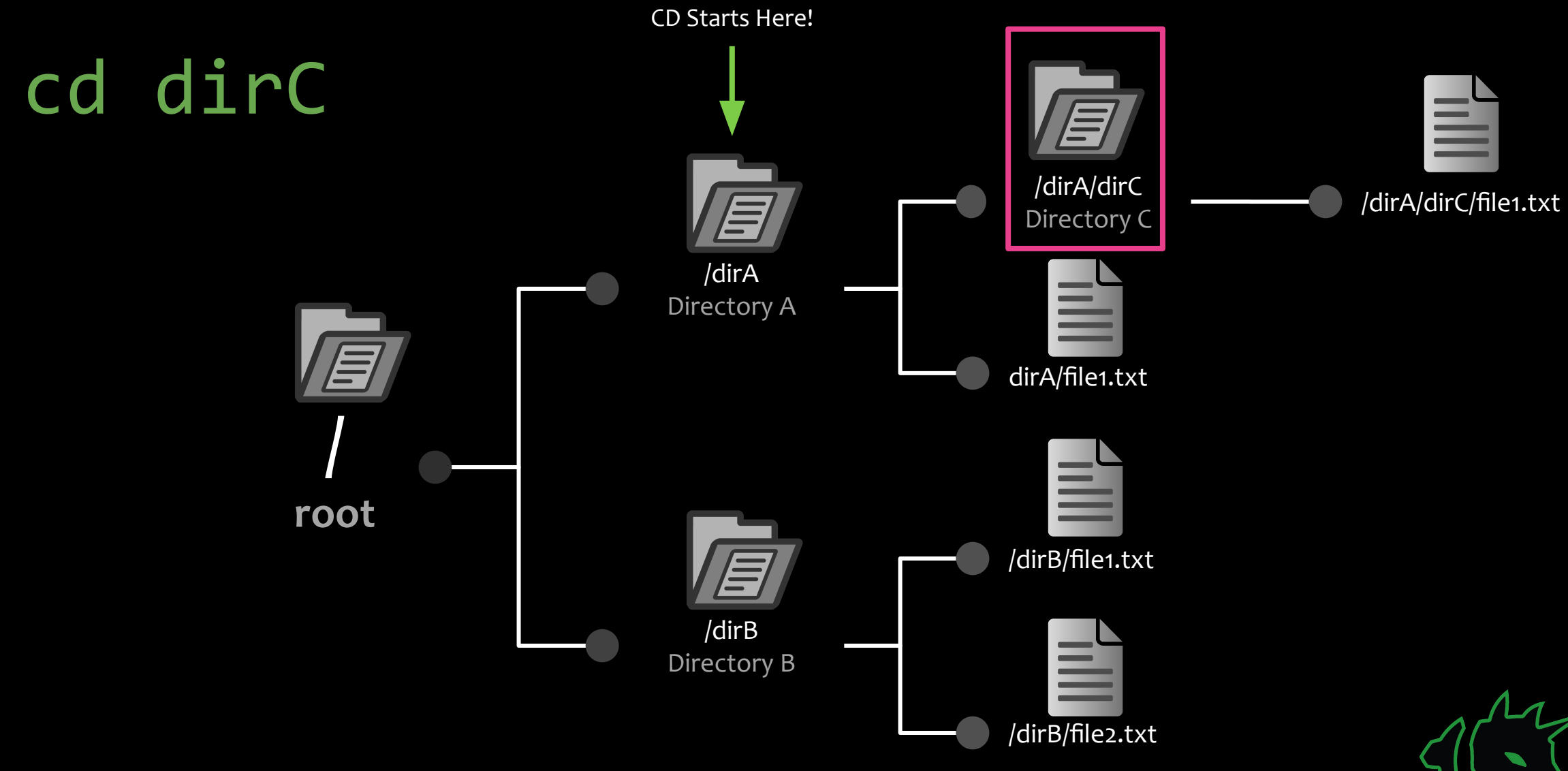

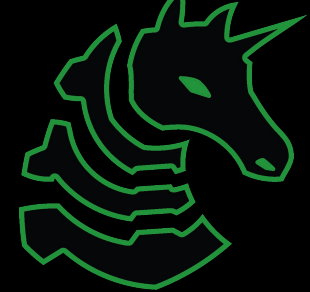

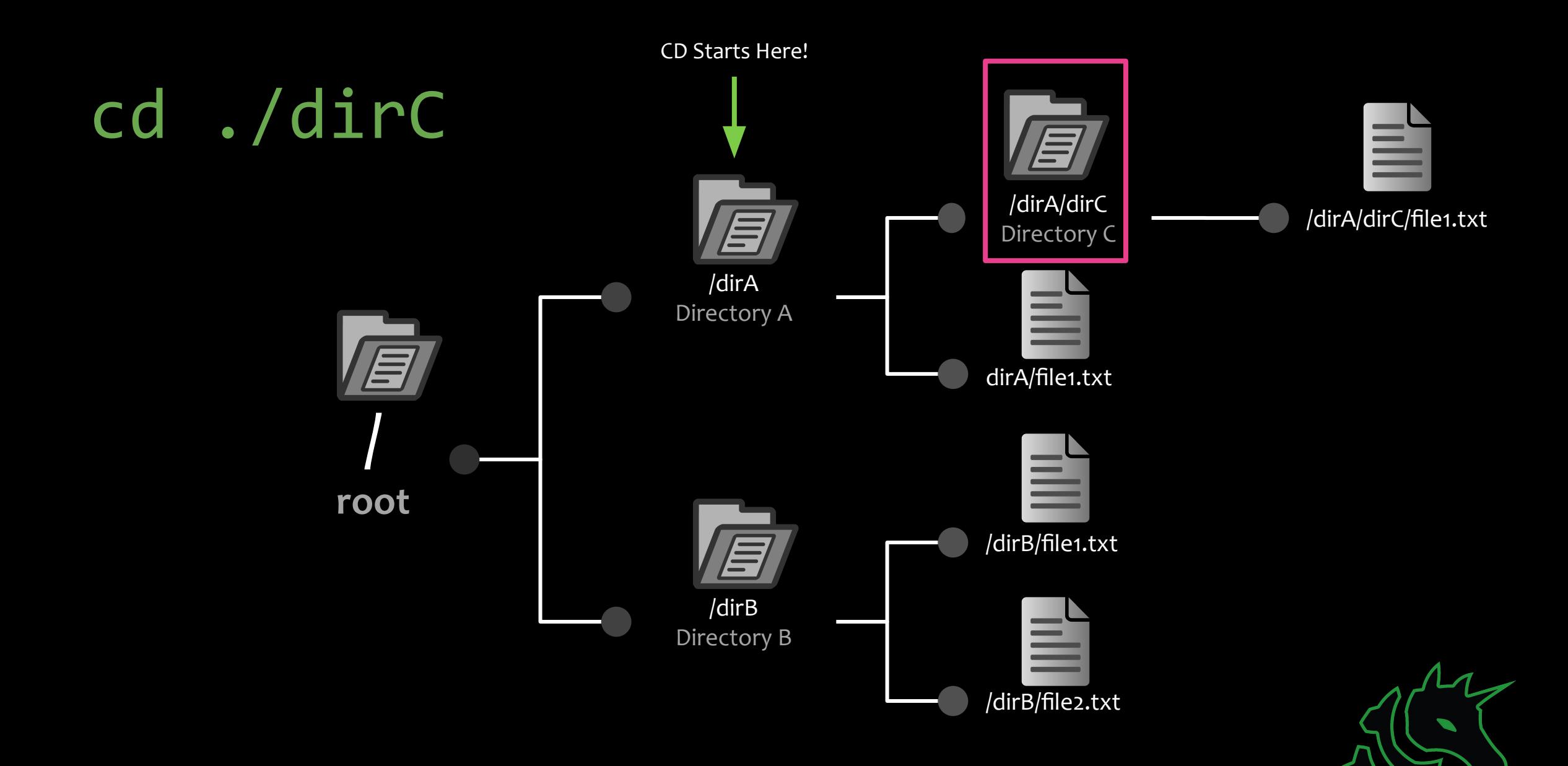

# ./dirC == dirC

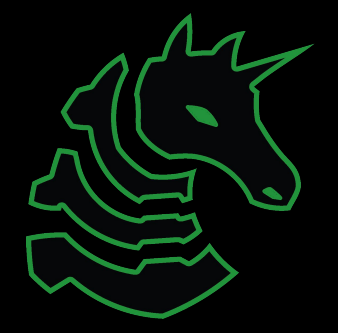

## Paths

#### **Absolute Path (/dirA/dirC/file1.txt)** The full path that always starts at root ( / )

**Relative Path (file1.txt)** Relative to where your terminal currently is

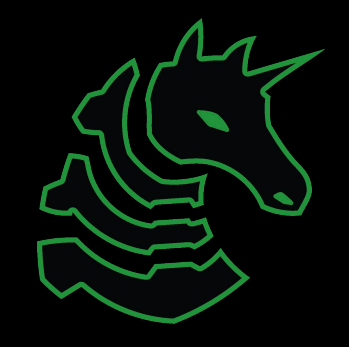

# Useful Commands - Filesystem

*ls* : list all files in your current directory (do 'man ls' for the manual, this applies with many commands)

*cd* [*directory*] : changes your current directory to *directory* (relative or absolute path)

*mv* [*source]* [*dest*] : renames file from *source* to *dest*, if *dest* is a directory, move *source*

*rm* [*file*] : removes *file*, **NOT REVERSIBLE**

*cat* [file] : prints the contents of *file*. (Sometimes it prints gibberish, think about why that might happen)

*./file* : executes whatever is at *file*

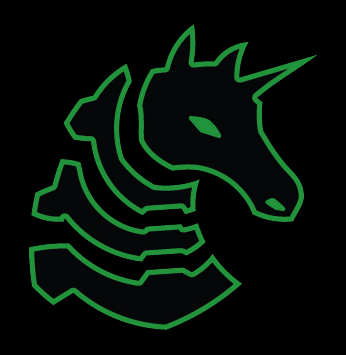

# Useful Commands - Networking

*nc ip* <*port*>: netcat, connect to *ip* on port *port*. (First Command - netcat)

*ssh user@ip*: secure remote shell, run an instance of terminal as *user* at *ip.* Often a server. (Pwnyserver)

*ping ip*: see if a *ip* is up, but could be firewalled (Windows by default)

*curl* url: network access tool that is mainly used to access websites (mainly what you will be using it for)

*wget url*: Simplified curl that downloads the file with relevant name

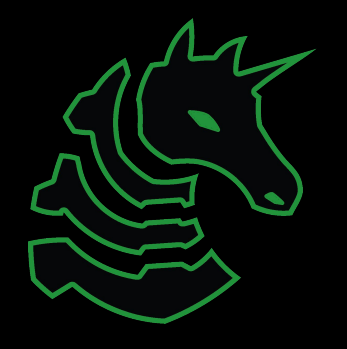

## Networking Fundamentals

nc -l <port> : open a network socket to listen on port <port> nc ip <port> : open a connection to ip on port <port>

Ports - communication endpoints.

#### Bandit

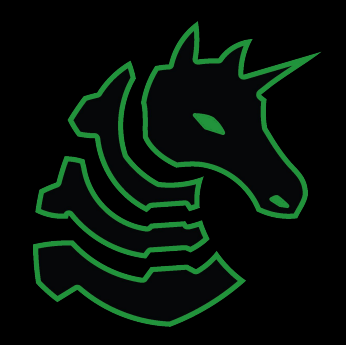

### Bandit

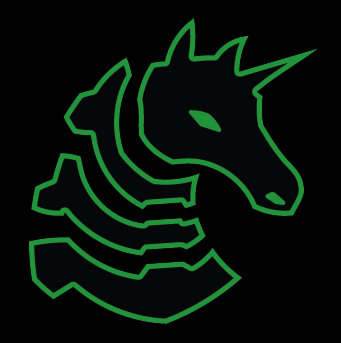

#### Bandit

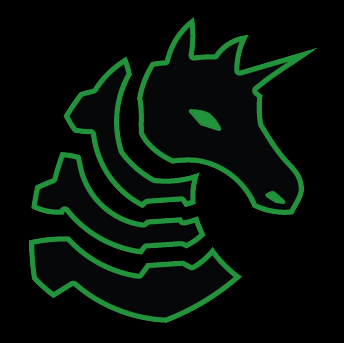

#### Bandit

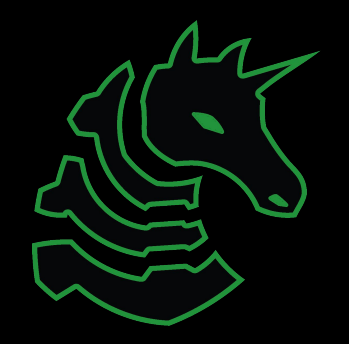

### Bandit

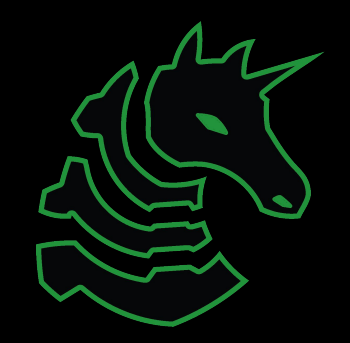

## Next Week

**Thursday:** SIGPwny Tutorial!

- Compressed Version of Info Session + this meeting!
- Social event afterwards (food!)

**Weekend Seminar:** Important Terminal Commands

- grep, file, xxd, find, nmap, tmux, vim, r2, gdb
- All of which will be valuable during CTF (and all the time)

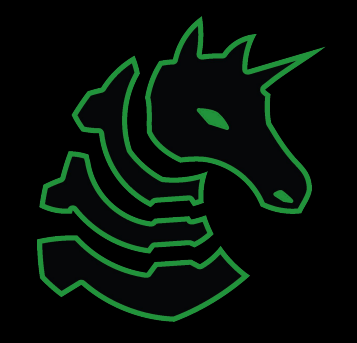